# **MP3 GO Player 16GB**

Benutzerhandbuch

# MAJORITY

HOME AUDIO • CAMBRIDGE

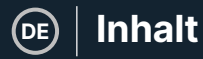

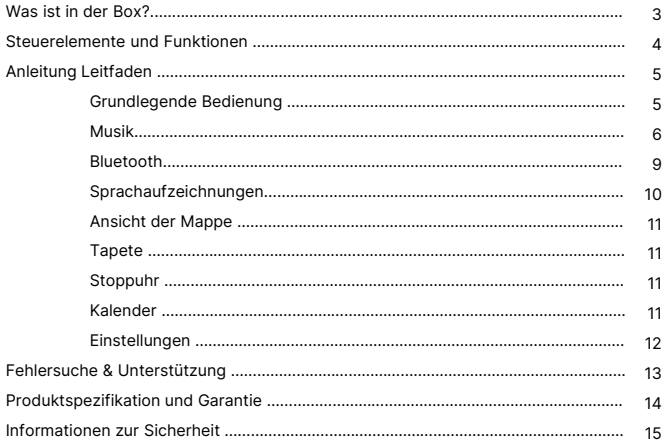

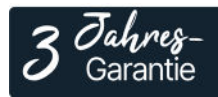

Registrieren Sie Ihr Produkt online für eine KOSTEN-LOSE 3-jährige Garantieverlängerung unter: www.majority.co.uk

## **Was ist in der Box?**

- A. Majority MP3 GO Player 16GB
- B. Kopfhörer
- C. USB Typ-C Ladekabel
- D. Anleitung

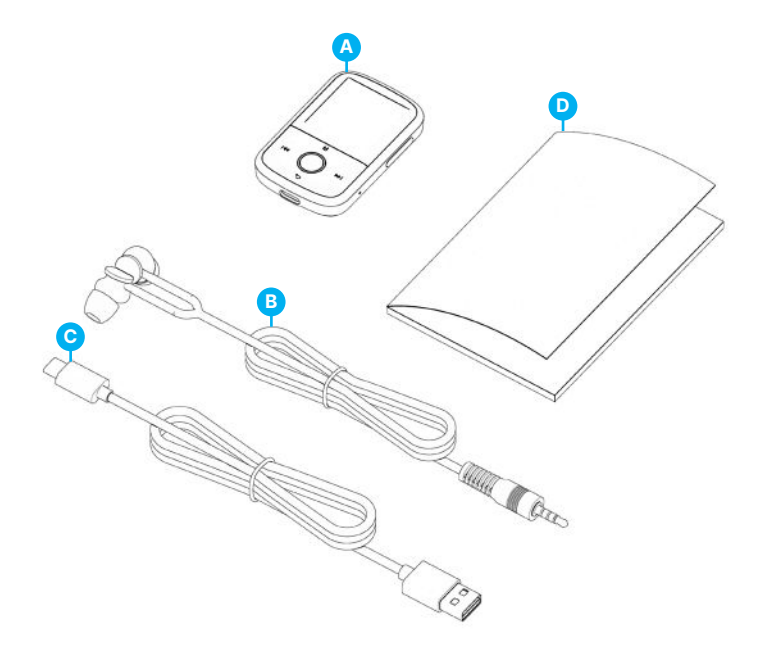

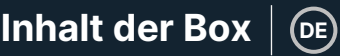

## **MP3-Go-Spieler**

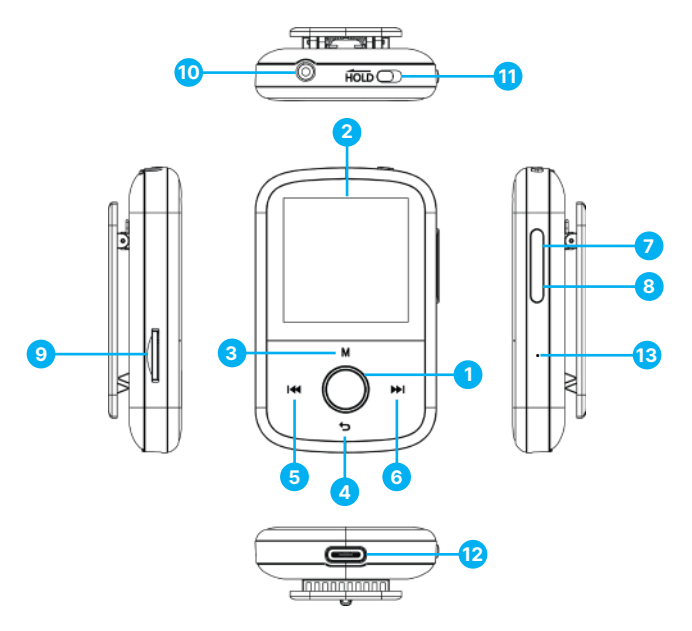

- 1. Wiedergabe/Pause/Einschalttaste/OFF/OK/Enter-Taste
- 2. 1,54'' IPS-Bildschirm
- 3. Menü-Taste
- 4. Zurück/Back-Taste
- 5. Zurück / Gedrückt halten für schnellen Rücklauf
- 6. Weiter / Gedrückt halten für schnellen Vorlauf
- 7. Lautstärke +
- 8. Lautstärke –
- 9. Micro SD-Kartenschlitz
- 10. Kopfhöreranschluss
- 11. Sperren/Entsperren halten
- 12. Typ-C-Ladeanschluss
- 13. Zurücksetzen

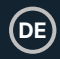

Bitte beachten Sie, dass sich die Anweisungen in diesem Benutzerhandbuch auf die Tastennummer am Gerät beziehen, z. B. (Ref. 'Nummer'), wie in den Diagrammen auf Seite 4 dargestellt.

#### **Einschalten/Ausschalten**

Halten Sie die 'Power'-Taste **(Ref.1)** 2-3 Sekunden lang gedrückt, um das Gerät einund auszuschalten.

#### **Standby-Modus**

Wenn der Bildschirm schwarz wird, drücken Sie die 'Power'-Taste **(Ref. 1)**, um den Majority MP3 GO Player aus dem Standby-Modus zu holen.

#### **Hold-Taste - Sperren/Entsperren**

Schieben Sie die 'Hold'-Taste **(Ref.11)** nach links, um den Majority MP3 GO zu sperren, oder nach rechts, um ihn zu entsperren.

Bitte beachten Sie: Wenn der Majority MP3 GO gesperrt ist, funktionieren die Tasten nicht. Stellen Sie sicher, dass das Gerät entsperrt ist, um den Betrieb wieder aufzunehmen.

#### **Navigieren Sie durch die Optionen des Menüs/Untermenüs.**

Verwenden Sie die Tasten 'Zurück' und 'Weiter' (Ref. 5 und 6), um in den einzelnen Menüs oder Untermenüs zu navigieren und Ihre Auswahl zu markieren, und drücken Sie dann die Taste 'OK' (Ref. 1), um auf die in diesem Handbuch beschriebenen Funktionen zuzugreifen bzw. sie zu bestätigen.

#### **Aufladen**

Bereiten Sie den Majority MP3 GO zum Aufladen vor. Schalten Sie das Gerät vor dem Aufladen zunächst aus.

Stecken Sie das Micro-USB-Ende des mitgelieferten USB-Typ-C-Kabels in den USB-Ladeanschluss des Majority MP3 GO **(Ref.12)** und das andere Ende in einen USB-Anschluss eines PCs oder Laptops. Alternativ können Sie den Majority MP3 GO auch über das USB-Typ-C-Kabel mit USB-Stecker an eine Steckdose anschließen (der Stecker ist nicht im Lieferumfang enthalten).

Wenn Sie den Majority MP3 GO-Player über das USB-Typ-C-Kabel mit einem PC oder Laptop verbinden, haben Sie auf dem Bildschirm des MP3 GO-Players zwei Optionen zur Auswahl: 'Laden & Übertragen' - Wählen Sie diese Option, um Audiodateien auf dem MP3-Player zu laden und zu übertragen.

Laden & Abspielen' - Wählen Sie diese Option, um gleichzeitig zu laden und abzuspielen. Die Batterieanzeige des Majority MP3 GO zeigt an, wenn das Gerät fast leer ist und aufgeladen werden muss. Es dauert 3 Stunden, bis der Majority MP3 Go vollständig aufgeladen ist, wenn das Gerät nicht benutzt wird.

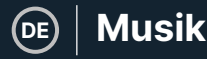

#### **Dateiübertragung/Musik hinzufügen**

Schalten Sie den Majority MP3 GO mit der 'Power'-Taste **(Ref.1)** aus, um ihn für die Übertragung vorzubereiten. Verbinden Sie den Majority MP3 GO über das USB-Typ-C-Kabel mit Ihrem Computer. (in der Verpackung enthalten). Nach der Verbindung mit dem PC oder Laptop wählen Sie auf dem Majority MP3 GO die Option 'Laden & Übertragen' und drücken Sie zur Bestätigung die 'POWER'-Taste **(Ref.1)**.

Der Majority MP3 GO wird von Ihrem Computer genauso erkannt wie ein USB-Stick. Ziehen Sie Audiodateien in unterstützten Formaten per Drag & Drop von Ihrem PC auf den Majority MP3 GO. Warten Sie, bis die Dateien vollständig übertragen sind, bevor Sie den Majority MP3 GO entfernen.

Stellen Sie nach der Übertragung sicher, dass der MP3 Go-Player zunächst sicher aus den Datei-Explorer-Optionen Ihres Computers ausgeworfen wird, bevor Sie das USB-Typ-C-Kabel abziehen.

#### **Kompatible Betriebssysteme:**

Windows 7/8/8.1/10/XP/11/Vista/2001/Mac OS.

#### **Unterstützte Audioformate:**

MP3/WMA/OGG/APE/FLAC/WAV/AA/AAX.

#### **Musik abspielen**

Drücken Sie die Taste 'MENU' **(Ref.3)**, um das 'Hauptmenü' aufzurufen.

Suchen Sie mit den Tasten 'Previous'/'Next' **(Ref.5 und 6)** und wählen Sie 'MUSIC'.

Drücken Sie zur Bestätigung die Taste 'ENTER' **(Ref.1)**.

Wählen Sie z.B. 'Alle Lieder' und starten Sie die Musikwiedergabe.

#### **Titel überspringen**

Drücken Sie die Tasten 'Previous'/'Next' **(Ref.5 & 6)**, um zum vorherigen/nächsten Titel zu springen.

#### **Schneller Vorlauf/Rücklauf des Titels**

Um zurückzuspulen, halten Sie die Taste 'Previous' **(Ref.5)** gedrückt. Lassen Sie sie los, um fortzufahren.

Um vorzuspulen, halten Sie die Taste 'Nächster' **(Ref.6)** gedrückt. Loslassen, um fortzufahren.

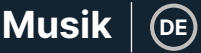

#### **Eine Wiedergabeliste erstellen**

Um eine Wiedergabeliste zu erstellen, wählen Sie im Hauptmenü die Option 'Musik', und erstellen Sie dann eine Wiedergabeliste mit einer der beiden folgenden Methoden:

#### **Methode 1:**

Blättern Sie im Menü 'MUSIK' mit den Tasten 'Zurück'/'Weiter' **(Ref.5 & 6)** durch die Optionen und wählen Sie 'Wiedergabeliste erstellen'. Drücken Sie die Taste 'OK' **(Ref.1)**, um den Vorgang zu starten. Blättern Sie durch die Liste der Audiodateien und wählen Sie eine aus. Sobald sie markiert ist, drücken Sie die Taste 'OK' **(Ref.1)**, um die Wiedergabe zu starten. Drücken Sie die Taste 'Hauptmenü' **(Ref.3)** und wählen Sie 'Zur Wiedergabeliste hinzufügen' aus den Menüoptionen. Wählen Sie die Wiedergabeliste, zu der Sie die Audiodatei hinzufügen möchten. Das Gerät fragt dann nach einer Bestätigung. Um den Titel hinzuzufügen, wählen Sie 'Ja'. Um den Vorgang abzubrechen, wählen Sie 'Nein', oder drücken Sie die Taste 'Zurück' **(Ref.4)**, um eine andere Wiedergabeliste zu wählen. Wiederholen Sie die obigen Schritte, um weitere Titel hinzuzufügen.

#### **Method 2:**

Drücken Sie während der Wiedergabe eines Titels/einer Audiodatei, den/die Sie zu einer Wiedergabeliste hinzufügen möchten, die Taste 'Menü' **(Ref.3)**. Blättern Sie mit den Pfeiltasten durch die Optionen und wählen Sie 'Zur Wiedergabeliste hinzufügen'. Drücken Sie zur Bestätigung die Taste 'OK' **(Ref.1)**. Wählen Sie die Wiedergabeliste, zu der Sie die Audiodatei hinzufügen möchten, und bestätigen Sie Ihre Auswahl mit der Taste 'OK' **(Ref.1)**.

#### **MUSIC Menüoptionen**

Drücken Sie beim Einschalten des Majority MP3 GO die Taste 'Menü' **(Ref.3)**, um das Menü MUSIK aufzurufen. Drücken Sie zum Aufrufen des Menüs die Taste 'OK' **(Ref.1)**.

Die folgenden Optionen stehen im Musikmenü zur Verfügung, wenn ein Titel nicht abgespielt wird:

#### **Aktuelle Wiedergabe - wählen Sie diese Option, um die Wiedergabe fortzusetzen.**

**Alle Titel:** Wählen Sie diese Option, um eine Liste aller Titel anzuzeigen.

**Interpreten -** wählen Sie diese Option, um Musik nach Interpreten anzuzeigen.

**Alben -** wählen Sie diese Option, um Musik nach Album anzuzeigen.

**Genres -** wählen Sie diese Option, um Musik nach Genre anzuzeigen.

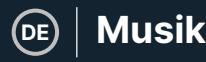

**Wiedergabelisten:** Wählen Sie diese Option, um eine Wiedergabeliste abzuspielen.

**Wiedergabeliste erstellen:** Wählen Sie diese Option, um eine Wiedergabeliste zu erstellen.

Bitte beachten Sie: Sie können insgesamt 3 Wiedergabelisten mit jeweils bis zu 100 Titeln erstellen.

Drücken Sie während der Wiedergabe eines Titels die Taste 'MENU' **(Ref.3)**, um das 'Musikmenü' aufzurufen. Verwenden Sie die Tasten 'Zurück' und 'Weiter' **(Ref.5 und 6)**, um eine der folgenden Optionen aufzurufen. Drücken Sie die Taste 'OK', um Ihre Auswahl zu bestätigen **(Ref.1)**.

#### **Wiederholen**

Mit 'Repeat 1' wiederholen Sie den aktuell gespielten Titel.

Repeat all' (Alles wiederholen), um die aktuelle Wiedergabeliste zu wiederholen.

Repeat OFF', um die bereits eingestellte Wiederholungsfunktion zu deaktivieren.

#### **Wiederholungseinstellungen**

Verwenden Sie diese Funktion, um eine Wiederholung eines bestimmten Teils des Liedes zu erstellen, den Sie wiederholt abspielen möchten, indem Sie den 'Wiederholungsmodus', das 'Antwortintervall' und die 'Antwortzeiten' einstellen.

#### **Zufallswiedergabe**

Spielen Sie Audiodateien in zufälliger Reihenfolge ab. Wählen Sie 'Zufallswiedergabe' als 'EIN' oder 'AUS' und drücken Sie dann zur Bestätigung die Taste 'OK' **(Ref.1)**.

**Klangeinstellungen -** wählen Sie die variable Geschwindigkeit, Wiedergabe/Lautstärkebegrenzung oder den Equalizer.

**Zur Wiedergabeliste hinzufügen -** fügt einen Titel zu einer Wiedergabeliste hinzu.

**Aus der Wiedergabeliste entfernen** - entfernt den aktuell wiedergegebenen Titel aus der Wiedergabeliste.

**Löschen:** Löscht den Titel, der gerade vom MP3 GO-Player abgespielt wird.

**Lesezeichen -** Fügen Sie ein Lesezeichen hinzu, um die Wiedergabe einer Audiodatei an einer bestimmten Stelle zu starten. Sobald Sie das Lesezeichen ausgewählt haben, ist die Audiodatei unter 'Lesezeichen' verfügbar. Sie können bis zu 10 Lesezeichen setzen.

**DE**

Der Majority MP3 GO kann mit den folgenden Schritten über Bluetooth mit Ohrhörern oder externen Lautsprechern gekoppelt werden:

- 1. Wählen Sie im Hauptmenü die Option 'Bluetooth' und drücken Sie die Taste 'OK', um die Funktion aufzurufen **(Ref.1)**.
- 2. Aktivieren Sie die Bluetooth-Verbindung auf dem Majority MP3 GO, indem Sie die 'Bluetooth Switch Control' aufrufen und 'Bluetooth Open' wählen. Drücken Sie zur Bestätigung die Taste 'OK' **(Ref.1)** und anschließend die Taste 'Zurück' **(Ref.4)**, um zum Bluetooth-Menü zurückzukehren.
- 3. Aktivieren Sie Bluetooth auf Ihrem Gerät und vergewissern Sie sich, dass Ihr Gerät sichtbar und bereit zum Koppeln ist. Suchen Sie nach Geräten auf dem Majority MP3 Go. Während der Suche erscheint auf dem Bildschirm neben dem Batteriesymbol ein blinkendes Symbol (für Bluetooth), das anzeigt, dass der Player nach verfügbaren Geräten in der Nähe sucht, mit denen er sich verbinden kann.
- 4. Eine Liste der gefundenen Geräte wird dann auf dem Majority MP3 GO angezeigt. Wählen Sie das Gerät aus, mit dem Sie eine Verbindung herstellen möchten, und drücken Sie dann die Taste 'OK' **(Ref.1)**, um die Verbindung zu bestätigen und herzustellen. Warten Sie ein paar Sekunden, bis die Verbindung hergestellt ist. Nach erfolgreicher Kopplung erscheint auf dem Bildschirm die Meldung 'Verbunden' und Sie können nun Musik vom Majority MP3 GO über Ihr Bluetooth-Audioausgabegerät abspielen.

Wenn die Verbindung fehlschlägt, versuchen Sie bitte dieselben Schritte wie unter Punkt 2, 3 und 4 beschrieben erneut.

Um die Verbindung zwischen Majority MP3 GO und einem bereits gekoppelten Gerät zu trennen, entfernen Sie Ihr Gerät aus der 'Geräteliste'.

Um Bluetooth auf dem Majority MP3 GO auszuschalten, öffnen Sie die 'Bluetooth-Schaltersteuerung' und wählen Sie 'Bluetooth AUS'.

Wählen Sie im Hauptmenü 'Aufnahmen' und drücken Sie die Taste 'OK' **(Ref.1)**, um die Aufnahme zu starten.

#### **Erstellen Sie eine Sprachaufnahme.**

**DE**

- Wählen Sie 'Sprachaufnahme starten' und drücken Sie dann die Taste 'OK' **(Ref.1)**, um die Aufnahme zu starten.
- Das Gerät beginnt nun mit der Aufnahme über das eingebaute Mikrofon.
- Wenn Sie mit der Aufnahme fertig sind, drücken Sie die Taste 'OK', um die Aufnahme zu unterbrechen/anhalten **(Ref.1)**.
- Drücken Sie die Taste 'Zurück' **(Ref.4)** und wählen Sie dann 'Ja' oder 'Nein', um die Aufnahme zu speichern oder zu löschen.

**Aufnahmeformat -** Wählen Sie das Format für Ihre Aufnahmen: MP3- oder WAV-Aufnahmedatei.

**Aufnahmeeinstellungen** - Wählen Sie diese Option, um die Bitrateneinstellungen des Rekorders auszuwählen und anzupassen. Mit den Bitrateneinstellungen können Sie die Aufzeichnungsbitrate auf 512, 768, 1024 und 1536kbps (Kilobit pro Sekunde) ändern.

**Aufzeichnungsbibliothek -** Wählen Sie diese Option, um die Liste Ihrer Aufzeichnungen anzuzeigen.

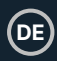

#### **FOLDER VIEW (Ansicht aller Dateien)**

Wählen Sie 'Ordneransicht' aus dem Hauptmenü, um eine Liste aller auf dem Majority MP3 Go verfügbaren Dateien/Ordner anzuzeigen. Verbinden Sie den Majority MP3 GO über das mitgelieferte USB-Typ-C-Kabel mit einem Computer/Laptop, um von Ihrem Computer aus auf die 'Ordneransicht' zuzugreifen. Sobald die Verbindung hergestellt ist, suchen Sie den Majority MP3 GO'.

#### **WALLPAPER**

Wählen Sie im Hauptmenü die Option 'Hintergrundbild' und drücken Sie dann die Taste 'OK' **(Ref.1)**, um das Hintergrundbild zu ändern. Jedes Mal, wenn Sie die Taste 'OK' **(Ref.1)** drücken, erstellt der Majority MP3 Go ein neues Hintergrundbild. Sie haben die Wahl zwischen 6 Hintergrundbildern.

#### **STOPPUHR**

Wählen Sie im Hauptmenü die Option 'Stoppuhr' und drücken Sie dann die Taste 'OK' **(Ref.1)**. Starten Sie einen Timer und drücken Sie dann die Taste 'OK' **(Ref.1)**, um ihn anzuhalten oder zu stoppen. Drücken Sie die Taste 'Menü' **(Ref.3)**, um die Daten zurückzusetzen.

#### **KALENDER**

Wählen Sie im Hauptmenü die Option 'Kalender' und drücken Sie dann die Taste 'OK' **(Ref.1)**, um das Kalenderdatum anzuzeigen.

#### **EINSTELLUNGEN**

Um die wichtigsten Einstellungen des MP3 Go-Players anzuzeigen und zu ändern, wählen Sie im Hauptmenü 'Einstellungen'. Verwenden Sie die Tasten 'Zurück' und 'Weiter' **(Ref.5 und 6)**, um die gewünschte Option auszuwählen, und drücken Sie die Taste 'OK' **(Ref.1)**, um das jeweilige Untermenü aufzurufen.

**Sprache -** Wählen Sie diese Option, um die Sprache des Gerätemenüs zu ändern. Wählen Sie Ihre bevorzugte Sprache aus einer Liste von 30 verfügbaren Sprachen.

**Anzeigeeinstellungen** - Wählen Sie diese Option, um die Helligkeit des Bildschirms zu ändern, einen Timer für die Hintergrundbeleuchtung oder einen Bildschirmschoner einzustellen.

**Einschlaftimer -** Wählen Sie diese Option, um einen Einschlaftimer mit automatischer Ausschaltfunktion zu aktivieren.

**Ausschalttimer -** Wählen Sie diese Option, um die Einstellungen für die automatische Abschaltung bei Inaktivität des Majority MP3 GO anzupassen.

**Datum und Uhrzeit -** Wählen Sie die Datums- und Uhrzeiteinstellungen aus und passen Sie sie an.

**Informationen -** Wählen Sie diese Option, um Informationen über die Firmware-Version und den verbleibenden Speicherplatz des Majority MP3 GO anzuzeigen.

**Werkseinstellungen -** Wählen Sie diese Option, um den Majority MP3 GO-Player auf die Werkseinstellungen zurückzusetzen.

**Gerät formatieren -** Wählen Sie diese Option, um das Gerät zu formatieren und alle Daten und Dateien zu löschen. Bitte beachten Sie: Wenn Sie eine SD-Karte eingelegt haben, müssen Sie diese entfernen, bevor Sie 'Gerät formatieren' wählen, da sonst alle Daten von der SD-Karte gelöscht werden.

# **Fehlersuche**

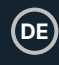

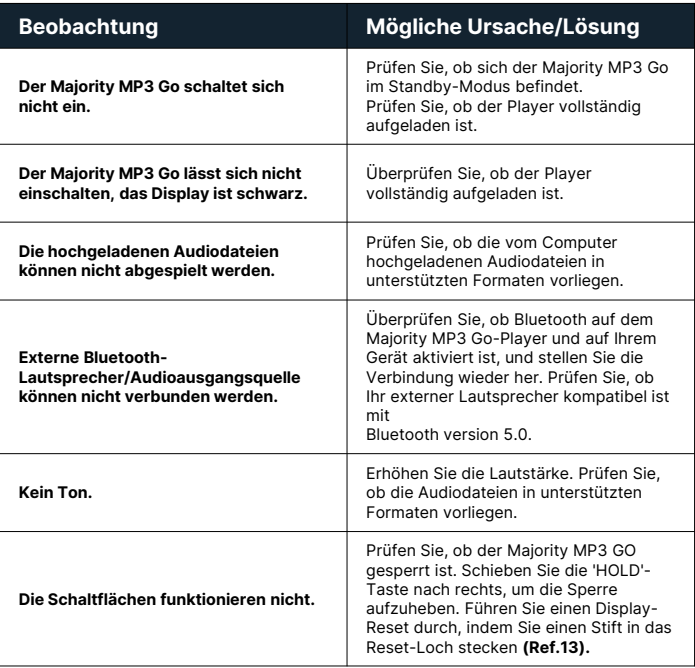

## **Support**

If you require further assistance with your Majority MP3 GO, please contact our tech support team on the Majority website: **www.majority.co.uk/support**

### **Produkt-Spezifikation**

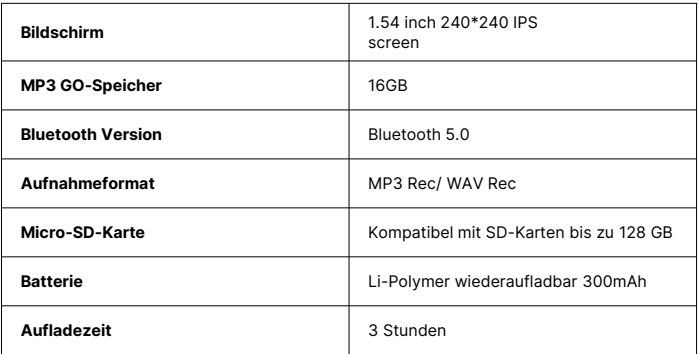

## **Garantie**

Um Ihre erweiterte 3-Jahres-Garantie zu aktivieren und Zugang zu allen Vorteilen und lebenslangem technischen Support zu erhalten, registrieren Sie Ihren Majority MP3 GO innerhalb von 30 Tagen nach dem Kauf auf der Majority-Website: https://www.majority.co.uk/register/

# **Informationen zur Sicherheit**

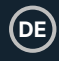

- 1. Lesen Sie diese Anleitung.<br>2. Bewahren Sie diese Anleit
- 2. Bewahren Sie diese Anleitung auf. Die Anleitung kann auch unter www.majority.co.uk heruntergeladen werden.
- 3. Beachten Sie alle Warnungen.<br>4. Befolgen Sie alle Anweisunger
- 4. Befolgen Sie alle Anweisungen.<br>5. Reinigen Sie das Gerät nicht in
- 5. Reinigen Sie das Gerät nicht in der Nähe von oder mit Wasser.
- 6. Blockieren Sie keine Lüftungsöffnungen. Installieren Sie das Gerät in Übereinstimmung mit den Anweisungen des Herstellers.
- 7. Blockieren Sie keine Lüftungsöffnungen. Installieren Sie das Gerät in Übereinstimmung mit den Anweisungen des Herstellers.
- 8. Installieren Sie das Gerät nicht in der Nähe von Wärmequellen wie Heizkörpern, Heizregistern, Öfen oder anderen Geräten, die Wärme erzeugen.
- 9. Schützen Sie das Netzkabel, insbesondere an Steckern, Steckdosen und an der Stelle, an der es aus dem Gerät austritt, davor, dass darauf getreten oder es eingeklemmt wird.
- 10. Verwenden Sie nur das vom Hersteller angegebene Zubehör.
- 11. Ziehen Sie den Netzstecker bei Gewitter oder wenn Sie das Gerät längere Zeit nicht benutzen.
- 12. Überlassen Sie alle Wartungsarbeiten qualifiziertem Servicepersonal.
- 13. Stellen Sie keine offenen Flammen, wie z. B. eine brennende Kerze, auf das Gerät.
- 14. Entsorgen Sie verbrauchte Elektrogeräte und Batterien sicher und entsprechend den örtlichen Behörden und Vorschriften.

#### **ZUSÄTZLICHE WARNHINWEISE**

Das Gerät darf nicht tropfenden, spritzenden oder mit Wasser gefüllten Gegenständen ausgesetzt werden.

Der Netzstecker dient zum Trennen des Geräts vom Stromnetz. Um das Gerät vollständig vom Stromnetz zu trennen, sollte der Netzstecker vollständig aus der Steckdose gezogen werden.

Die Batterie darf keiner übermäßigen Hitze ausgesetzt werden.

#### **RECYCLING VON ELEKTROGERÄTEN**

Recyceln Sie jetzt Ihre Elektroaltgeräte und helfen Sie damit der Umwelt.

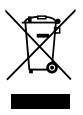

Dieses Symbol bedeutet, dass ein elektrisches Produkt nicht mit dem normalen Hausmüll entsorgt werden darf. Bitte stellen Sie sicher, dass das Gerät nach Gebrauch einer geeigneten Entsorgungsstelle zugeführt wird.

**WICHTIG: Bitte lesen Sie alle Anweisungen vor dem Gebrauch sorgfältig durch und bewahren Sie sie zum späteren Nachschlagen auf.**

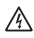

Gefahr eines Stromschlags. Nicht öffnen.

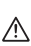

Lesen Sie alle Anweisungen vor dem Gebrauch sorgfältig durch und bewahren Sie sie zum späteren Nachschlagen auf.

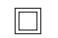

Verwenden Sie im Servicefall nur identische Ersatzteile.

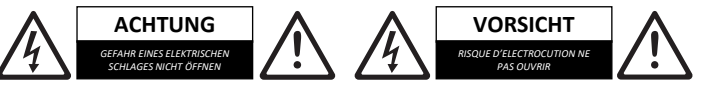

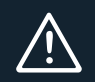

**WICHTIG: Bitte lesen Sie alle Anweisungen vor dem Gebrauch sorgfältig durch und bewahren Sie sie zum späteren Nachschlagen auf.**

# MAJORITY

www.majority.co.uk

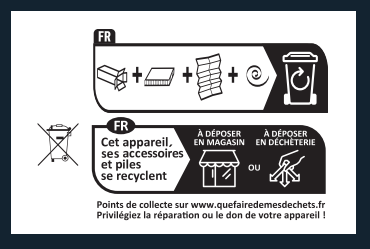